# **Программируемый 8-канальный контроллер**

# **iMLamp8AC\_Pro** / **iMLamp8DC\_Pro**

для нагрузки переменного тока / для нагрузки постоянного тока

# **Основные параметры**

- Количество каналов –– 8
- Мощность –– 2800 / 1400 Вт
- Ток на канал max –– 1,6 А
- Напряжение входное  $-$  ~220В, 50гц
- Напряжение нагрузки iMLamp8AC\_Pro ~220В, AC светодиодный белтлайт, дюралайт, лед неон, лампы накаливания, светодиодная лента
	- iMLamp8DC\_Pro =220В, DC светодиодная лента
- Порт USB для программирования контроллера
- Количество кадров (шагов) программы ––2456 / 2431
- Время шага программы 0,02сек…2мин
- Синхронизация (под заказ)
- Рабочая температура -30...+40 град.С
- Класс защиты IP54 (влагозащита)
- Размеры 200 х 160 х 90 мм
- Вес 0,4 кг

# **Вид платы сверху**

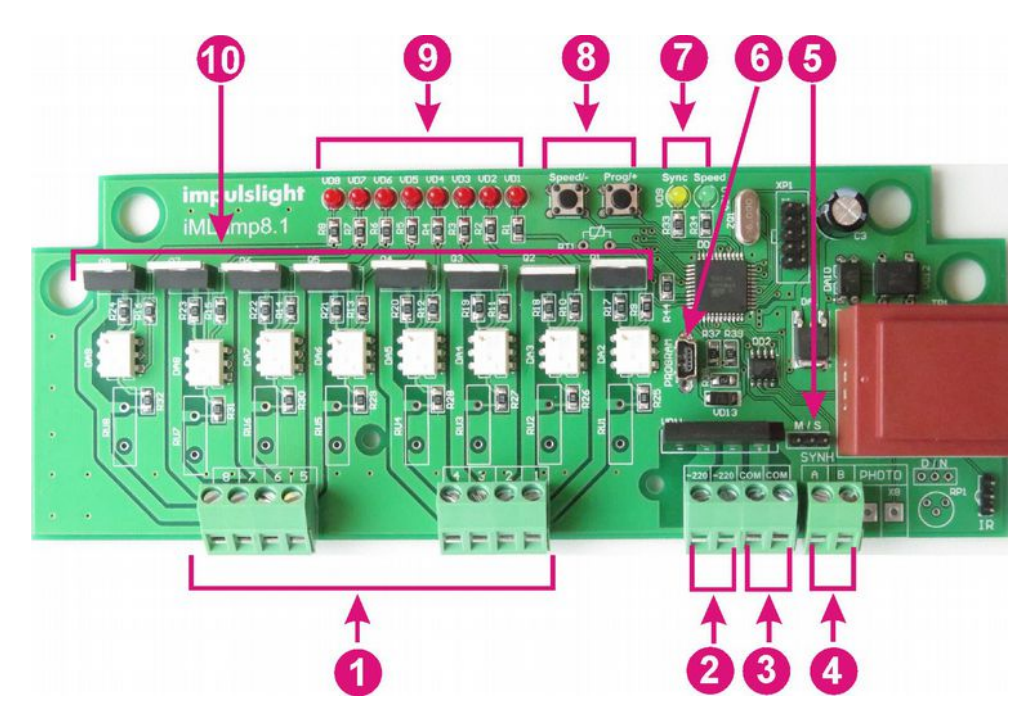

- 2. Клеммы подключения контроллера к сети 220В, 50гц
- 3. Клеммы подключения общего провода нагрузки
- 4. Клемма подключения линии синхронизации А/В (под заказ)
- 5. Выбор режима работы Master / Slave (под заказ)
- 6. Порт для загрузки сценария (программирования контроллера) USB-mini
- 7. Индикатор режима программирования и синхронизации (желтый светодиод),

индикатор скорости (зеленый светодиод)

- 8. Кнопки регулировки скорости выполнения сценария
- 9. Индикаторы состояния каналов
- 10.Корпуса тиристоров

# **Схема подключения контроллера**

 Подключение изделия производится только специалистом. Все провода перед подключением необходимо очистить от изоляции и облудить. При установке необходимо обеспечить доступ воздуха к контроллеру для хорошего вентиляционного режима. Для лучшей защиты от влаги корпус контроллера необходимо устанавливать сальниками вниз. Место ввода проводов в корпус залить при необходимости герметиком. При подключении питания 220В, обратить внимание на расположение фазы и нуля (L,N)

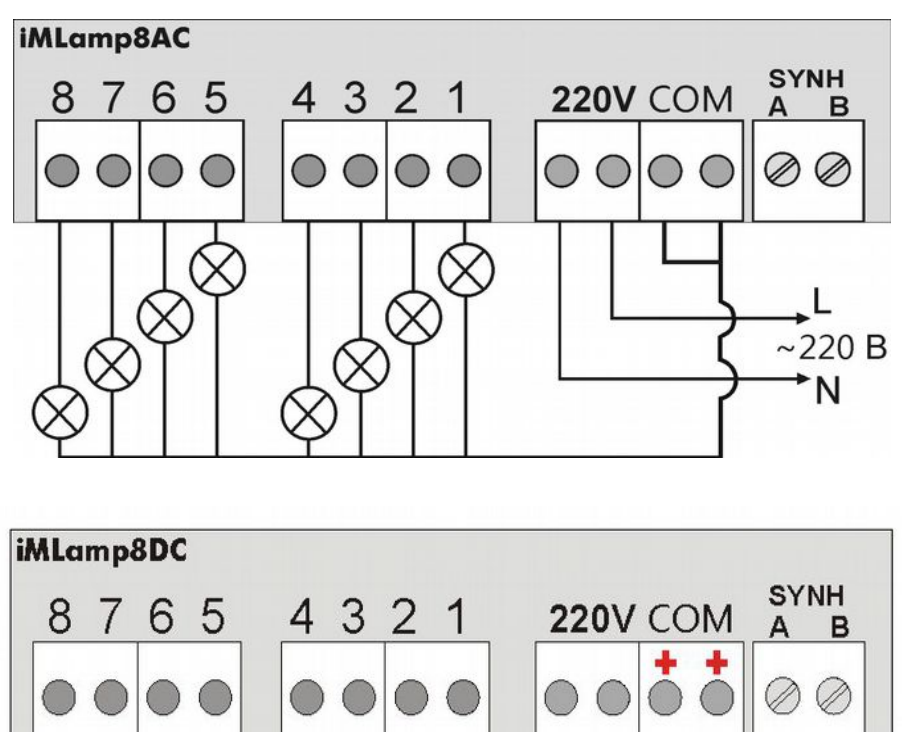

**Схема подключения контроллера** 

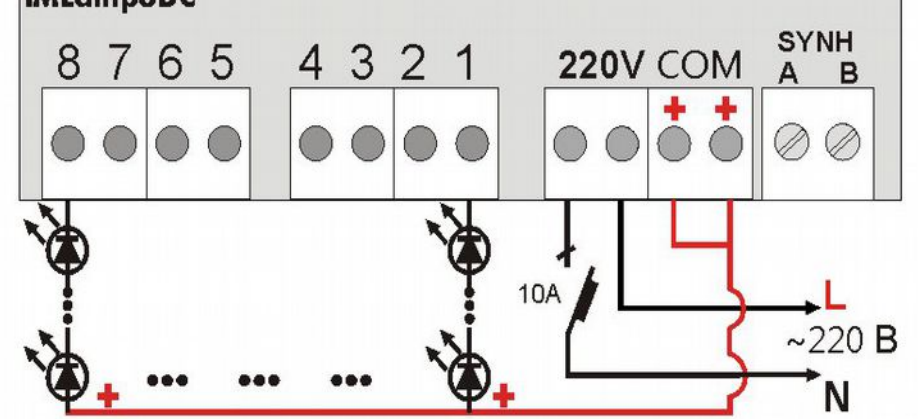

## **Меры безопасности при управлении контроллером**

При подключенном напряжении питания 220В (на клеммы поз.2) необходимо быть особенно внимательным и не касаться корпуса тиристоров (поз.10), которые находятся под напряжением.

#### **Программирование контроллера**

Для программирования контроллера нужно подключить кабель программирования USB к разъему (поз.6) контроллера и USB-порту компьютера. При повторном программировании необходимо отключить и снова подключить кабель. Подключение к сети 220В не требуется.

В режиме загрузчика (программирования), когда горит желтый светодиод, нажатие на кнопку "Prog/+" выводит контроллер в рабочий режим для просмотра уже запрограммированного сценария. Программирование в этом случае невозможно.

Процедура программирования описана в руководстве на программу " Dinamic Light"

 *При настройке программы необходимо выбрать модель контроллера*:

 $\checkmark$  iMLamp8D с дискретным изменением яркости для iMLamp8AC Pro

 $\checkmark$  iMLamp8 с плавным изменением яркости для iMLamp8DC Pro

Модель указана в паспорте на контроллер.

Обновление программы "Dinamic Light" и руководство к ней можно скачать с сайта производителя: www.impulslight.com

# **Регулировка скорости исполнения сценария**

Подгонку скорости выполнения сценария производить движком «скорость» в программе "Dinamic Light" при создании анимации или кнопками на плате. Кнопки Speed/- и Prog/+ (поз.8) служат для изменения скорости выполнения сценария. Кнопка (-) – уменьшение скорости, (+) – увеличение скорости. При удержании кнопки нажатой скорость плавно изменяется. При изменении скорости изменяется яркость свечения зеленого светодиода «Индикатор скорости» (поз.7). При увеличении скорости яркость увеличивается, при уменьшении скорости яркость уменьшается. При достижении крайних значений регулировки скорости светодиод начинает мигать. Установленная скорость сохраняется и после выключения питания контроллера.

# **Синхронизация контроллеров**

Для работы группы контроллеров на одном из контроллеров следует установить режим «Маstеr», на остальных «Slave»(поз.5) и соединить контроллеры между собой двухжильным кабелем, посредством клемм синхронизации (поз.4). По умолчанию на всех контроллерах перемычки установлены в положение «Slave».

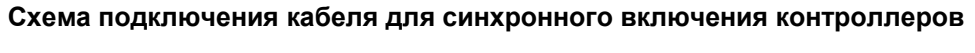

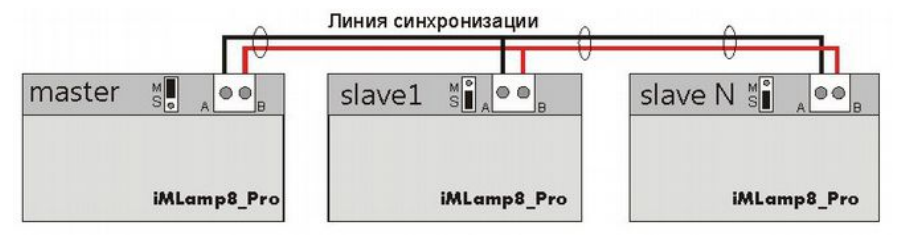